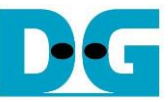

# HCTL-IP RAID0x8 reference design manual

## Rev1.0 22-Aug-23

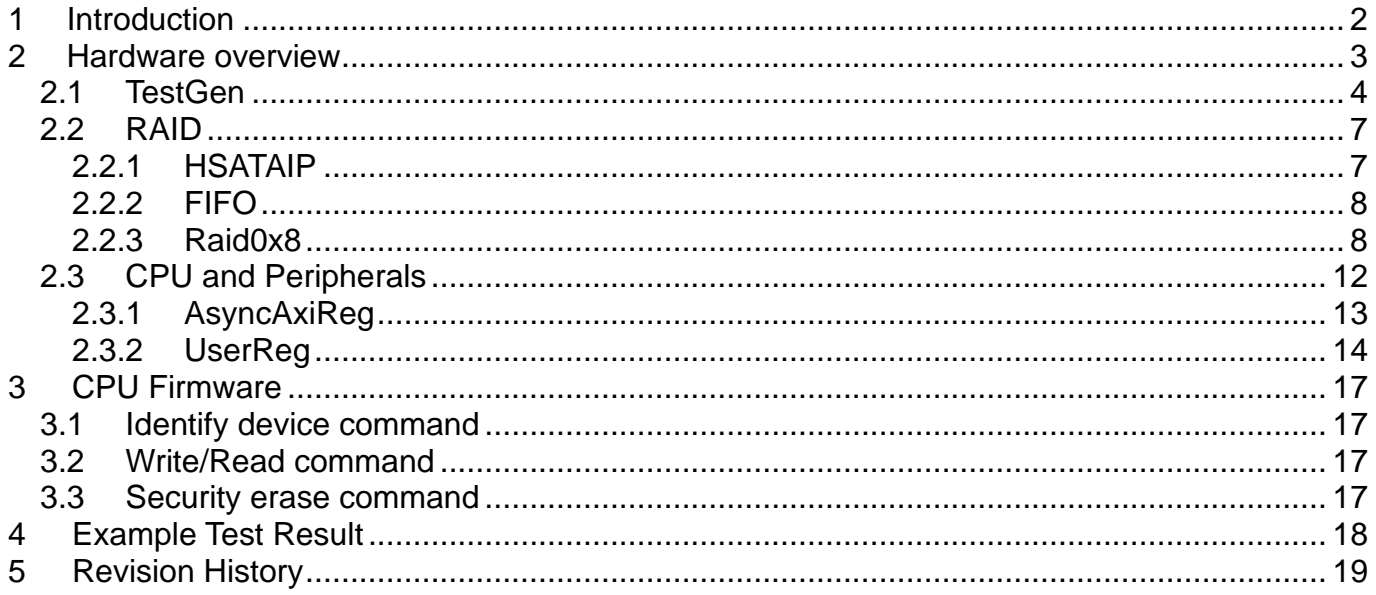

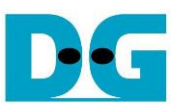

## HCTL-IP RAID0x8 reference design manual

Rev1.0 22-Aug-23

## <span id="page-1-0"></span>**1 Introduction**

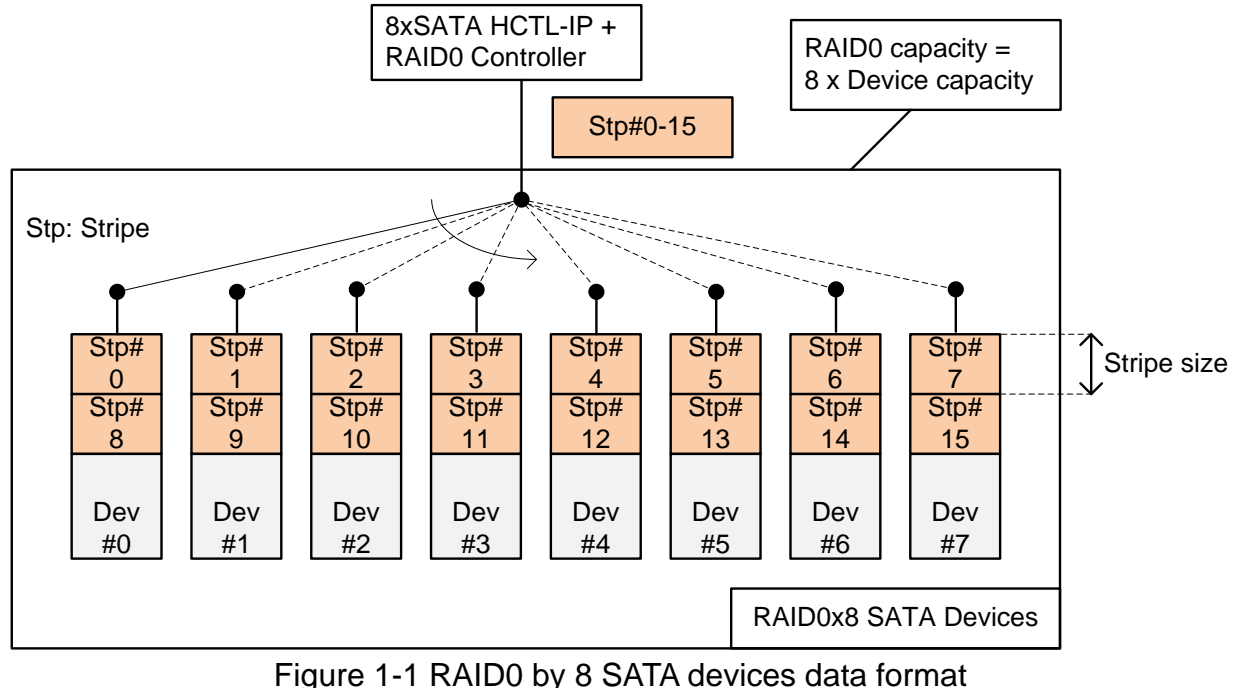

<span id="page-1-1"></span>RAID0 system uses multiple storages to extend total storage capacity and to increase write/read performance. Assumed that total number of device is N, total storage capacity is equal to N multiply by amount of storage. Write and read speed are almost equal to N multiply by speed of one device.

Data format of RAID0 is shown in [Figure 1-1.](#page-1-1) Data stream of the host side are split into a small stripe and transfer to one device at a time. Stripe size is the data size to store in one device before switching to other devices.

In the reference design, eight devices are applied to run RAID0 system. Stripe size is equal to 512 byte (one sector). All devices connecting in the system should be same model to match characteristic and get the best performance and capacity. By using RAID0 reference design, the total capacity is equal to eight times of one device capacity and the performance result for write and read are almost eight times of one device performance.

The demo does not include DDR and uses only FIFO implemented by BlockRAM to be the buffer. Test performance in the demo is average speed. The system is suitable for high-speed data recording application which has flow control to pause data transferring when the device is not ready to transfer data.

Before running the reference design, it is recommended to study SATA HCTL-IP datasheet and single channel demo firstly from following link.

[http://www.dgway.com/products/IP/SATA-IP/dg\\_sata\\_host\\_ip\\_data\\_sheet\\_en.pdf](http://www.dgway.com/products/IP/SATA-IP/dg_sata_host_ip_data_sheet_en.pdf) [http://www.dgway.com/products/IP/SATA-IP/dg\\_satahostip\\_refdesign\\_en.pdf](http://www.dgway.com/products/IP/SATA-IP/dg_satahostip_refdesign_en.pdf) [http://www.dgway.com/products/IP/SATA-IP/dg\\_satahostip\\_instruction\\_en.pdf](http://www.dgway.com/products/IP/SATA-IP/dg_satahostip_instruction_en.pdf)

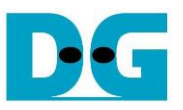

## <span id="page-2-0"></span>**2 Hardware overview**

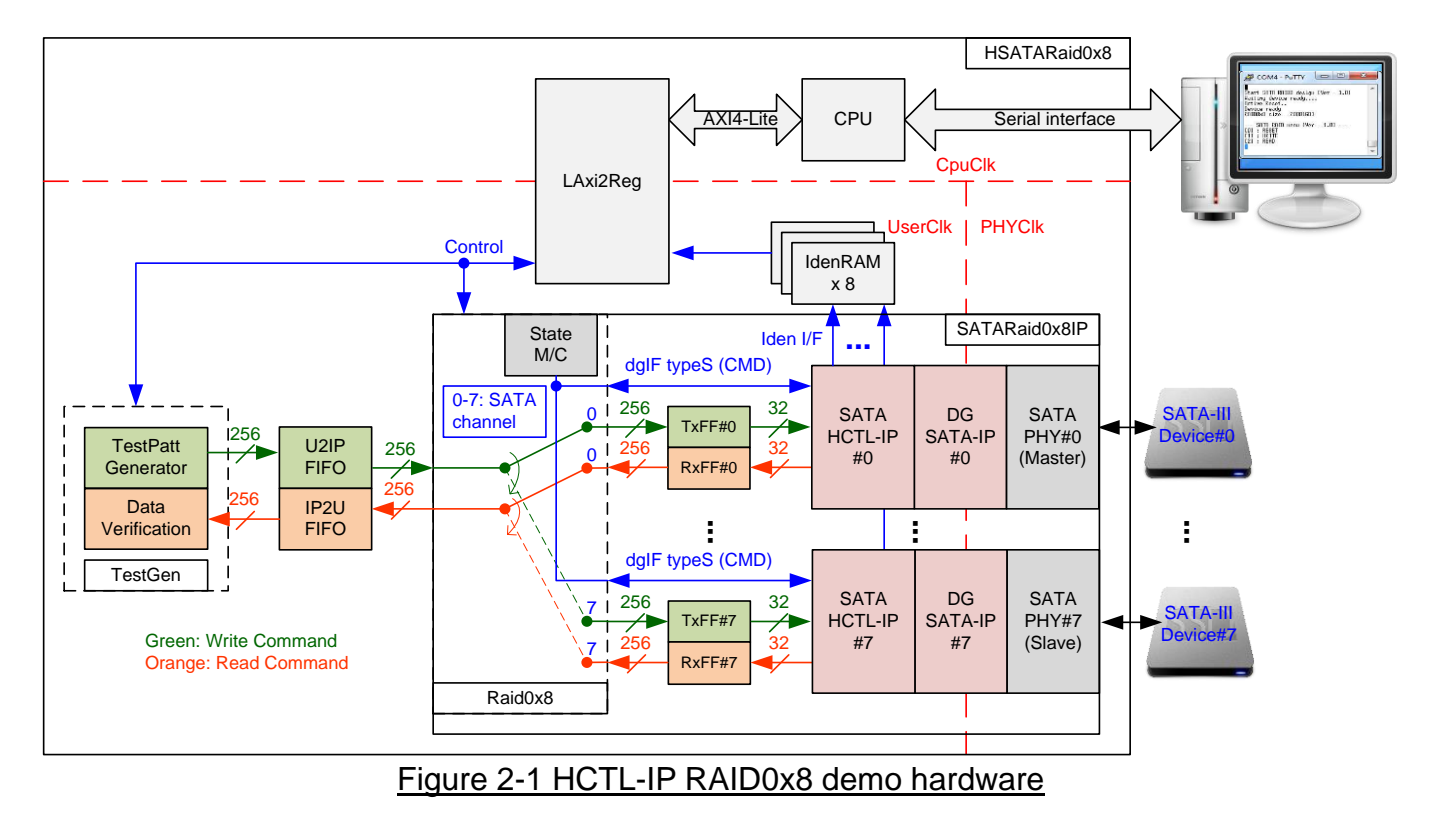

The hardware system can be split into three groups following the interface i.e.

- 1) TestGen: The example of user logic to write and read data in this reference design is TestGen module. TestGen module generates test data to U2IPFIFO at the highest speed with flow control in Write command. For Read command, TestGen reads and verifies test data from IP2UFIFO at the highest speed with flow control. TestGen uses 256-bit data bus and runs in UserClk domain which is equal to 200 MHz, so maximum bandwidth is 6400 MB/s which is more than maximum performance of eight SATA devices.
- 2) RAID: Eight SATA HCTL-IPs are applied to control eight SATA-III devices. Raid0x8 arranges data stored in eight devices as RAID0 format. Raid0x8 decodes the current address to select one SATA device to transfer data with TestGen. Data bus size of RAID0 is 256-bit which is eight times of SATA HCTL-IP to match data bandwidth with eight SATA devices. Two FIFOs (TxFF and RxFF) are connected between Raid0x8 and SATA HCTL-IP to convert data bus size.
- 3) CPU: Test operation in the demo is controlled by user through Serial console. CPU firmware is designed to receive test parameters and the command from user. CPU sets parameters to the hardware through AXI4-Lite bus. LAxi2Reg has the register sets of test parameters which are mapped to different address of CPU. LAxi2Reg decodes the address of AXI4-Lite bus to select the active parameter. For write access, Write data from AXI4-Lite bus is set to the selected parameter following the address. For read access, Read data from selected parameter is returned to AXI4-Lite bus. Read access is applied for CPU monitoring and displaying the hardware status to the user through Serial console.

More details of the hardware are described as follows.

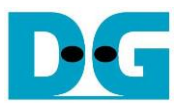

#### <span id="page-3-0"></span>**2.1 TestGen**

This module is designed to generate Test pattern to WrFf in Write command or reads data from RdFf to verify in Read command at the fastest speed to check system performance. The details of hardware inside TestGen are shown in [Figure 2-2.](#page-3-1)

<span id="page-3-1"></span>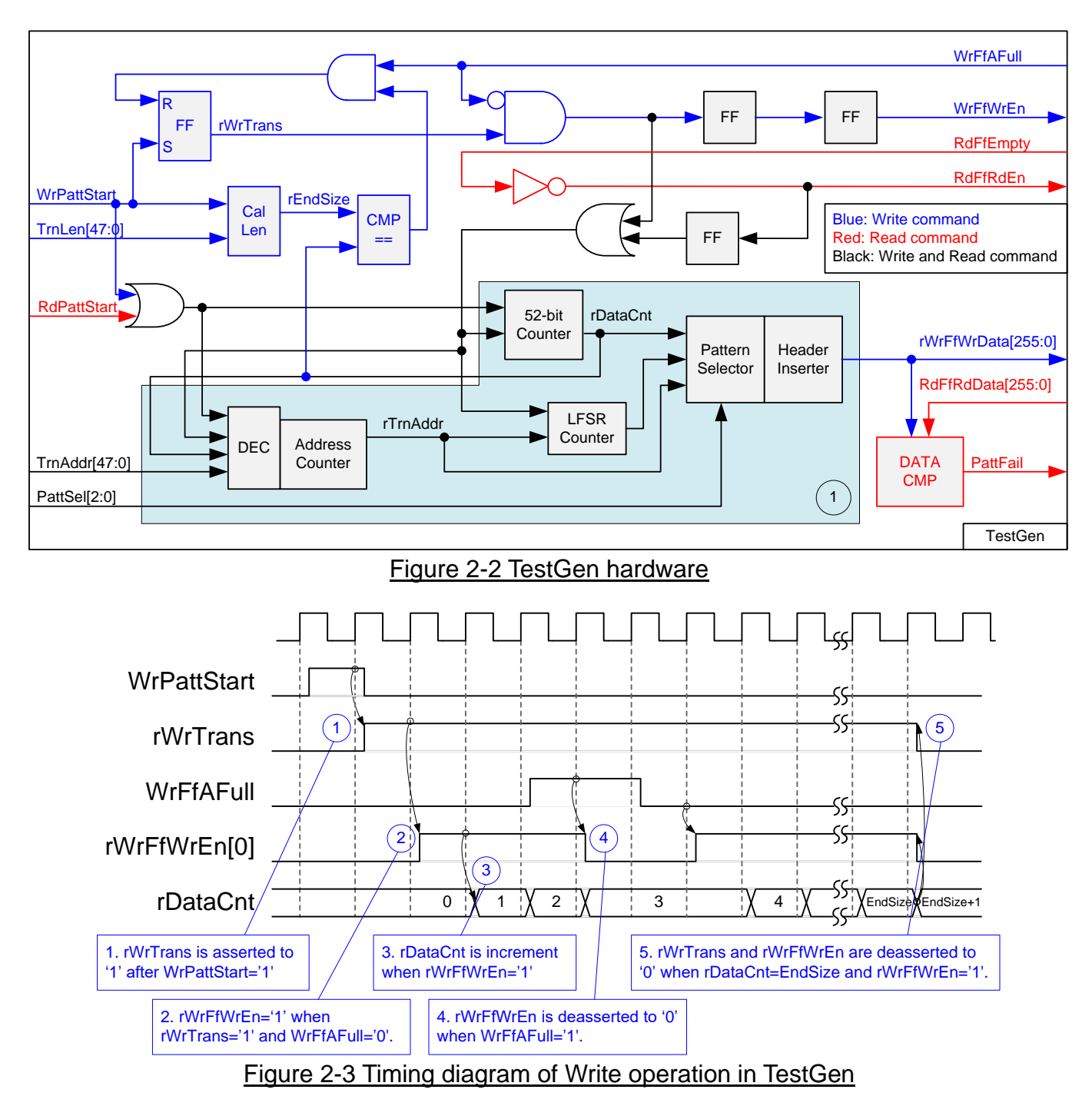

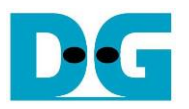

rWrTrans signal is asserted to '1' during write operation. It is latch to '1' when WrPattStart from LAxi2Reg is asserted to '1' for one clock cycle. rWrFfWrEn[0] is asserted to '1' to generate test data to WrFf when rWrTrans='1' and WrFfAFull='0'. If WrFfAFull='1', rWrFfWrEn[0] will be de-asserted to '0' to pause data transferring. rDataCnt is data counter to check total transfer size, increased by rWrFfWrEn[0]. When total data are transferred completely (rDataCnt=EndSize), rWrTrans and rWrFfWrEn[0] are de-asserted to '0' to stop data transferring.

For read operation, RdFfRdEn signal is designed by using NOT logic to RdFfEmpty. RdFfRdEn is also used to be counter enable for rDataCnt to generate test pattern to verify with the received data (RdFfRdData).

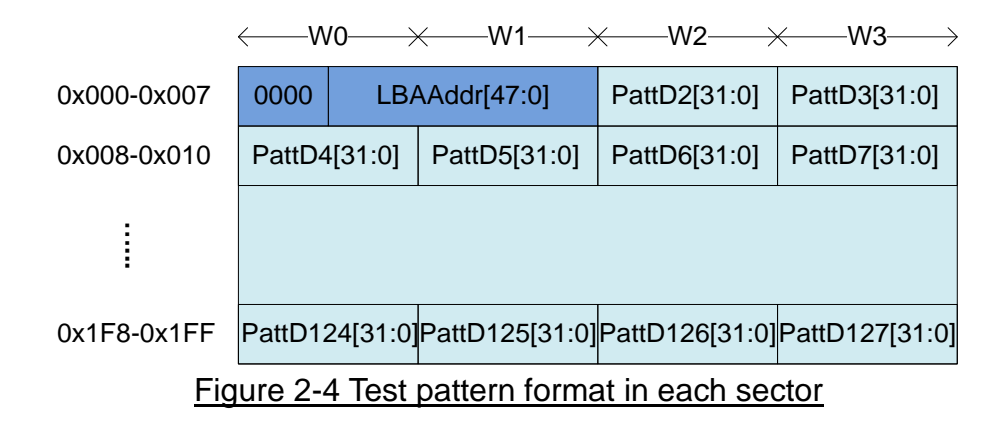

<span id="page-4-0"></span>Block no.1 in lower side of [Figure 2-2](#page-3-1) shows the logic for generating test pattern in TestGen module. To create unique test data for each sector, test pattern in this demo is designed as shown in [Figure 2-4.](#page-4-0)

Test pattern consists of two parts, i.e. 64-bit header in word#0 and word#1 of each sector and test data in word#2 – word#127. 64-bit header is created by using LBA address value of the data (LBA address is the address in sector unit). As shown in [Figure 2-2,](#page-3-1) rTrnAddr is loaded to TestGen module to create 64-bit header value for the 1<sup>st</sup> sector data. rTrnAddr is increased after completing to transferring one sector data. So, the logic to create rTrnAddr needs to monitor rDataCnt and write/read enable signal to know the end of one sector transfer.

TestGen supports to generate five patterns, i.e. 32-bit increment, 32-bit decrement, all 0, all 1, and 32-bit LFSR. 32-bit increment is generated by using lower-bit of rTrnAddr and rDataCnt. Decrement pattern is designed by using NOT logic with increment data. To create 32-bit LFSR counter, 256-bit data is designed by using two sets of 32-bit LFSR pattern as shown in [Figure 2-5.](#page-5-0)

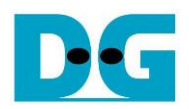

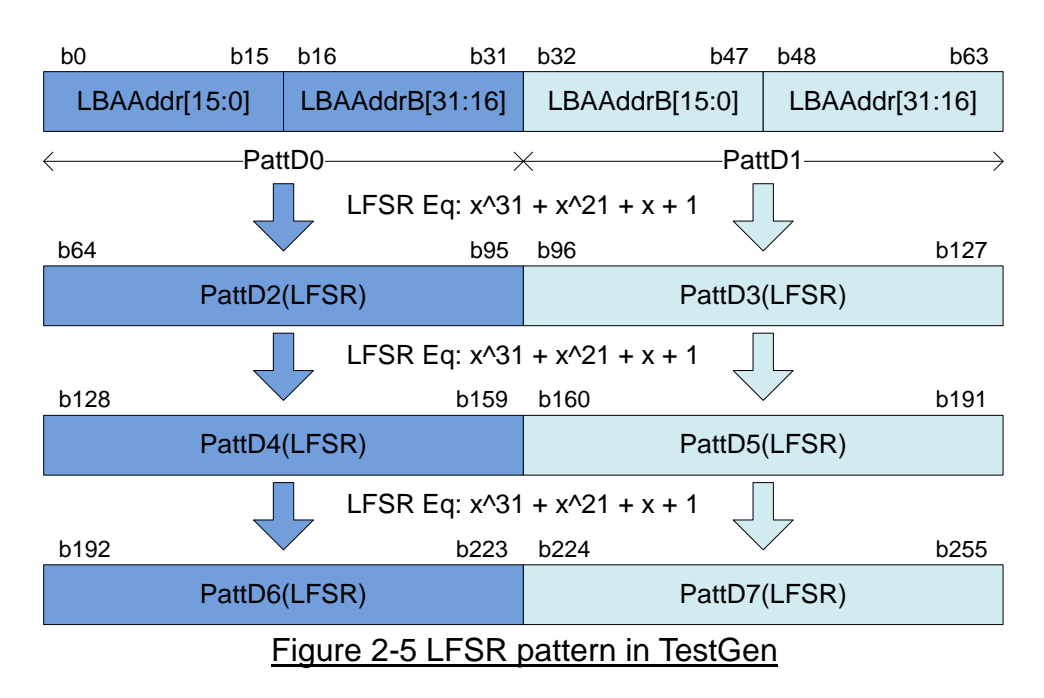

<span id="page-5-0"></span>Start value of LFSR is designed by using combination signal of 32-bit LBA address and NOT logic of LBA address (LBAAddrB means NOT logic of LBAAddr signal). PattD0/D2/D4/D6 are the sequence of LFSR counter set#0 which using LBAAddr[15:0] and NOT LBAAddr[31:16] to be start value. PattD1/D3/D5/D7 are the sequence of LFSR counter set#1 which using NOT LBAAddr[15:0] and LBAAddr[31:16] to be start value. 256-bit data is generated within one clock, so PattD2-D7 must design the logic to calculate 32-bit LFSR pattern as look-ahead style.

3-bit PattSel signal are used to select one of five test patterns. Header Inserter logic inserts 64-bit header to be the 1<sup>st</sup> data of each sector. After that, test data from pattern counter is transferred to rWrFfWrData. In Read command, rWrFfWrData is used to be expected value to compare with read data from FIFO (RdFfRdData). PattFail is asserted to '1' when data verification is failed.

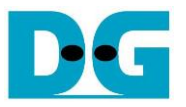

#### <span id="page-6-0"></span>**2.2 RAID**

User interface of RAID is designed by using dgIF typeS format. CMD interface is connected to LAxi2Reg to receive the parameter from user through Serial console. Data bus size of RAID block is 256-bit which is connected with U2IPFIFO and IP2UFIFO. Another side of RAID is connected to eight SATA devices. The system includes eight IdenRAMs for receiving Iden I/F of SATA HCTL-IP#0 - #7. The hardware details of RAID are shown in [Figure 2-6.](#page-6-2)

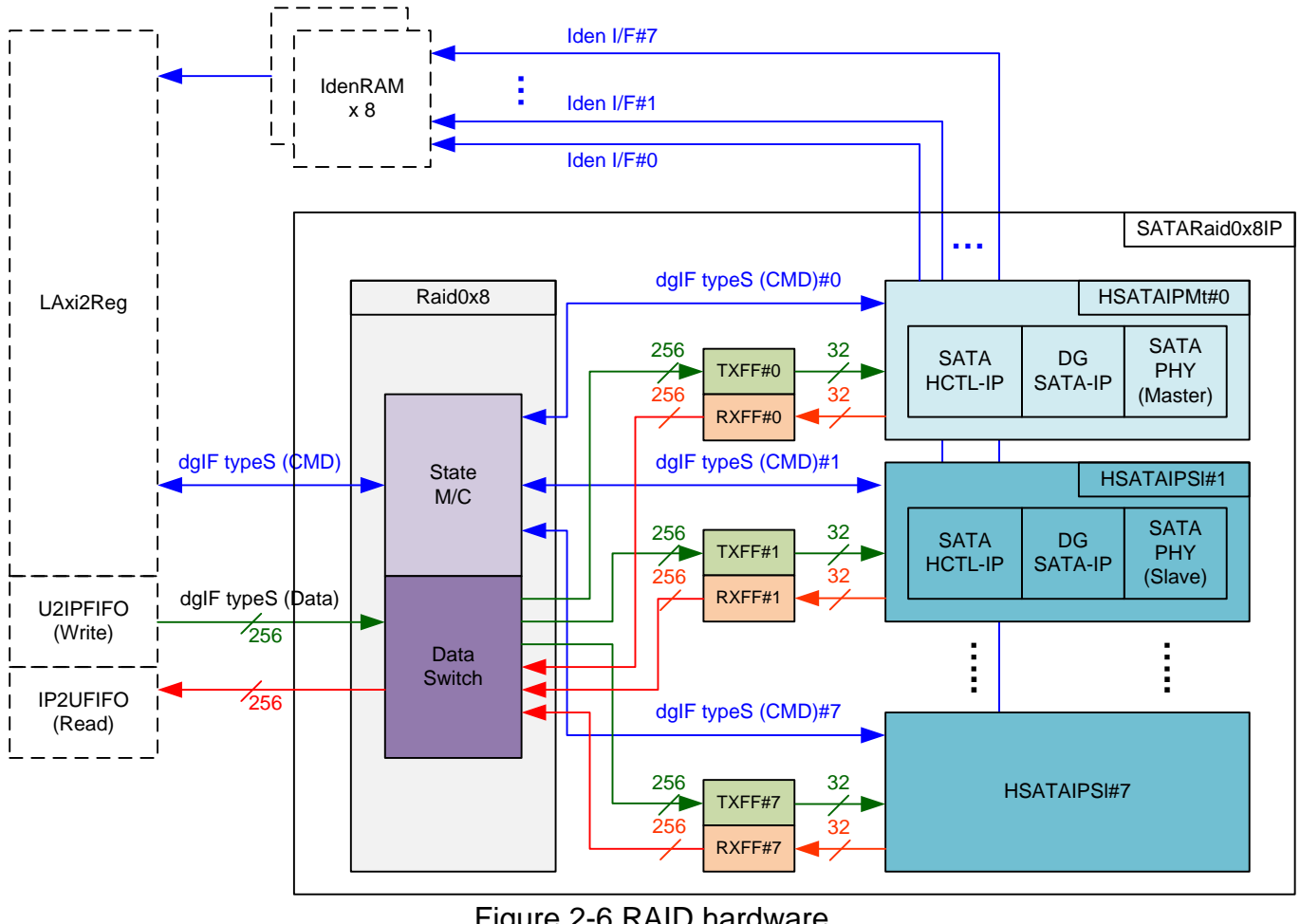

Figure 2-6 RAID hardware

<span id="page-6-2"></span>The hardware inside RAID consists of three modules, i.e. Raid0x8, eight sets of FIFO, and eight sets of HSATAIP.

#### <span id="page-6-1"></span>2.2.1 HSATAIP

HSATAIP is the group of complete HDL for SATA application. It consists of SATA HCTL-IP, SATA-IP, and SATAPHY. More details of SATA HCTL-IP are described in datasheet. [http://www.dgway.com/products/IP/SATA-IP/dg\\_sata\\_host\\_ip\\_data\\_sheet\\_en.pdf](http://www.dgway.com/products/IP/SATA-IP/dg_sata_host_ip_data_sheet_en.pdf)

HSATAIP has two HDL codes because of different SATA PHY. There are two types of SATA PHY in RAID design, i.e. Master and Slave. All SATA PHYs use same clock source for transceiver operation. Clock source is created in Master PHY and then forwarded to all Slave PHYs.

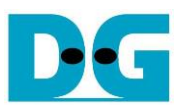

#### <span id="page-7-0"></span>2.2.2 FIFO

Two FIFOs are applied for one SATA channel. TxFIFO is designed to convert 256-bit data which is Raid0x8 bus size to 32-bit data which is HSATAIP bus size. FIFO size is 16 kByte, so it can store data up to 31 sectors. RxFIFO size is same as TxFIFO, but it converts data from 32-bit to 256-bit.

#### <span id="page-7-1"></span>2.2.3 Raid0x8

Raid0x8 consists of state machine for controlling command interface and Data Switch to controlling data interface.

After receiving new command request from LAxi2Reg, state machine decodes the parameters and then calculates the address and transfer length of each HSATAIP. After that, state machine generates command request with the valid address and length to all HSATAIPs.

Next, state machine is responsible to control Data Switch for selecting the active SATA channel. State machine needs to calculate the current sector address by loading the start value from LAxi2Reg and then increases after completing to transfer one sector data with U2IPFIFO/IP2UFIFO. Three lower bit of current sector are used to select SATA channel, i.e. "000" for HSATAIP#0, "001" for HSATAIP#1, …, "111" for HSATAIP#7.

There are many pipeline registers to switch data bus of each SATA channel. The overhead time from pipeline register and control signal is about 6 clock cycles for transferring 512-byte data (16x256-bit). To compensate this overhead time, clock domain to run Raid0x8 must be more than 150 MHz which is SATA PHY clock. It is recommended to set clock frequency more than 190 MHz to compensate 27% overhead time  $(6 / (16+6) = 27%)$ . In the reference design, Raid0x8 clock frequency is set to 200 MHz.

The user interface of Raid0x8 is shown in [Table 2-1.](#page-8-0) Command and data interface are designed as dgIF typeS format. The status and Iden port of all SATA HCTL-IP are mapped to user interface directly to monitor each SATA device status independently.

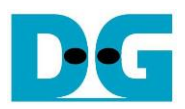

## Table 2-1 Signal description of Raid0x8 (only user interface)

<span id="page-8-0"></span>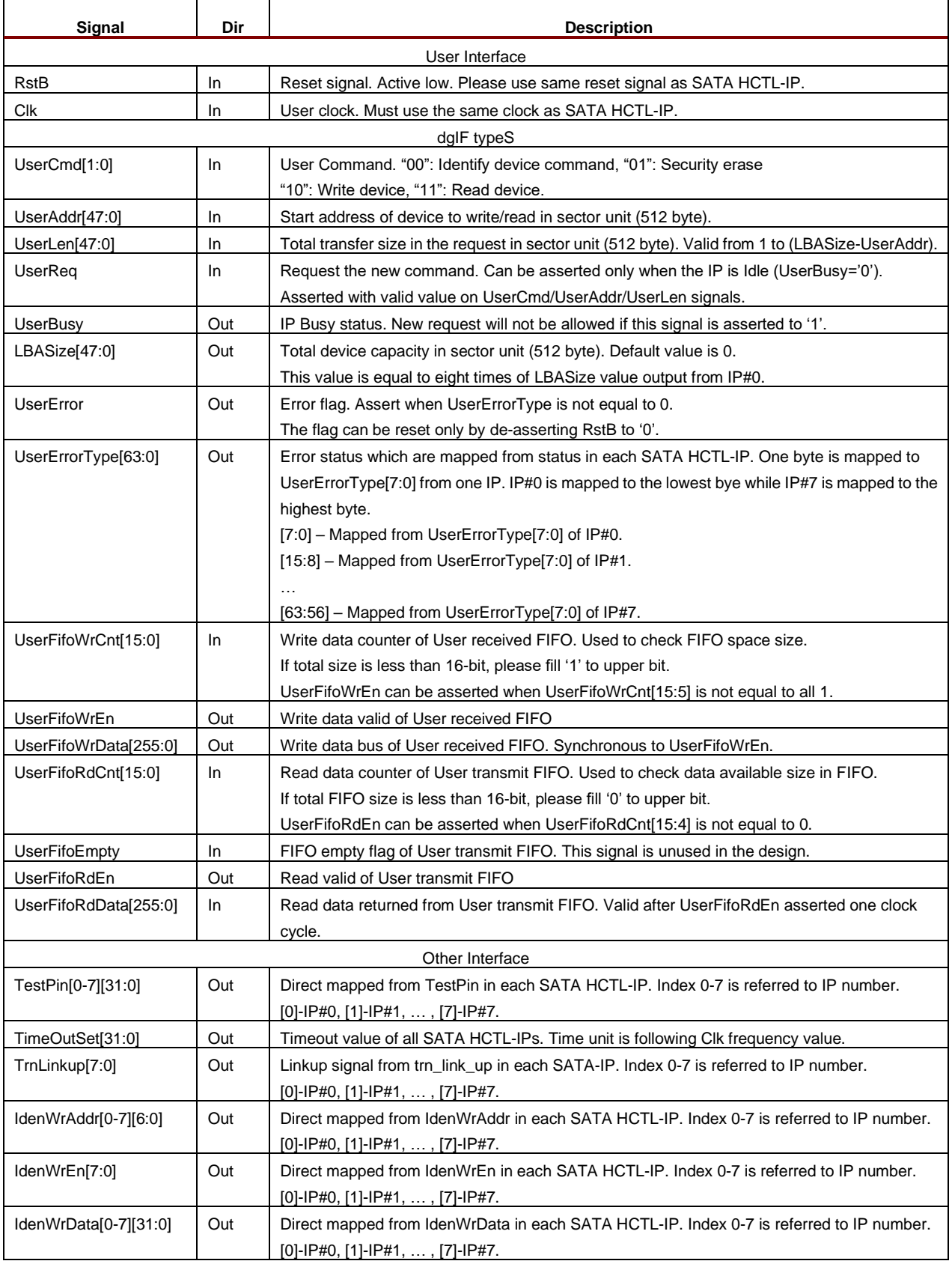

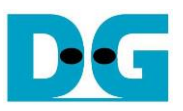

Timing diagram of user interface and Identify device interface are similar to SATA HCTL-IP. Please see more details from SATA HCTL-IP datasheet. Data interface for RAID operation are shown as follows.

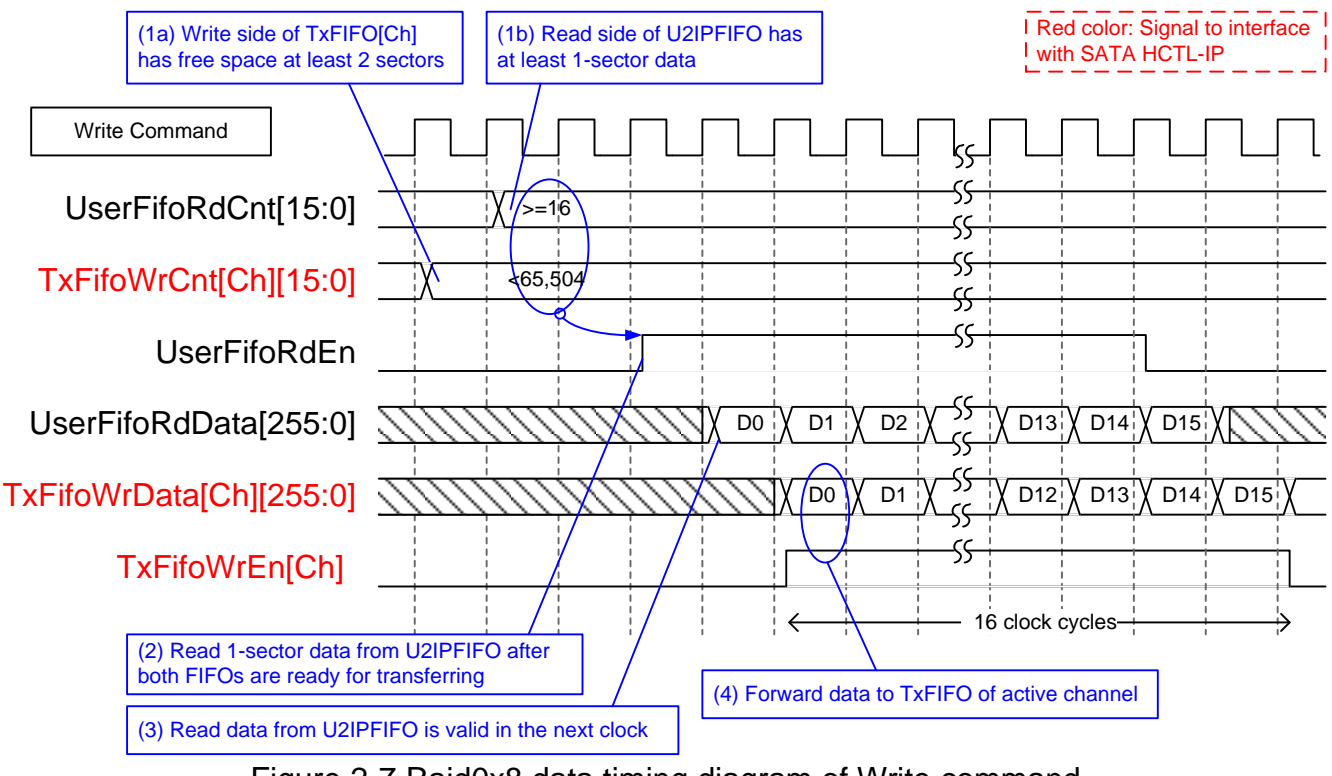

Figure 2-7 Raid0x8 data timing diagram of Write command

When user sends Write command to RAID, data is forwarded from U2IPFIFO to TxFIFO[0]-[7]. One TxFIFO is active to transfer one sector data and the active SATA channel is switched to next channel for transferring next sector following RAID0 behavior. Before forwarding data, UserFifoRdCnt and TxFifoWrCnt of active channel are monitored to confirm that at least 1 sector data is stored in U2IPFIFO and at least 2-sector free space is available in TxFIFO of active channel. UserFifoRdEn is asserted for 16 clock cycles to transfer 512-byte data continuously.

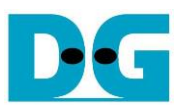

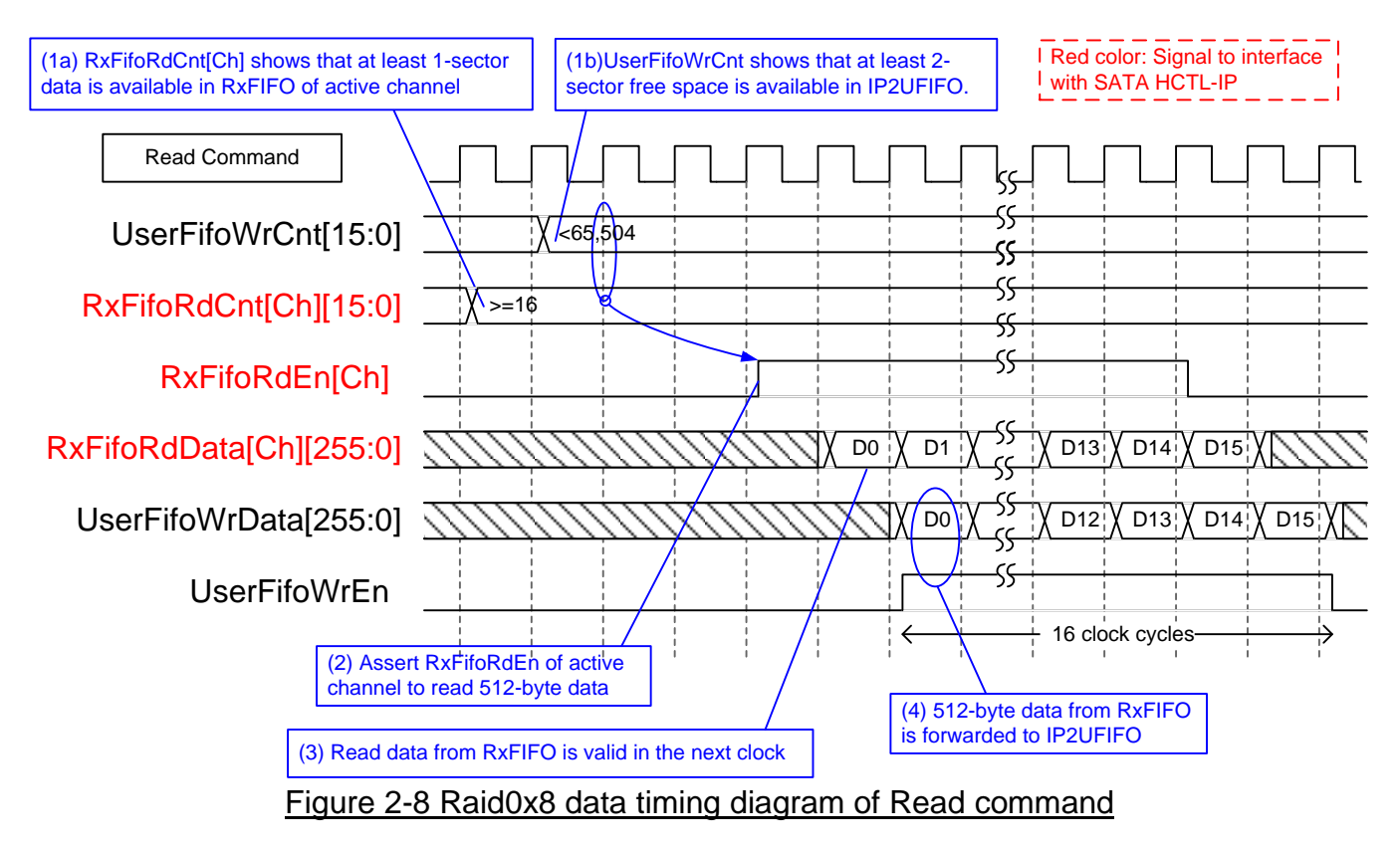

<span id="page-10-0"></span>When user sends Read command to RAID, data is forwarded from RxFIFO[0]-[7] to IP2UFIFO, as shown in [Figure 2-8.](#page-10-0) Similar to Write command, one RxFIFO is active for each 512-byte transfer, and then active SATA channel is switched to the next channel for next sector transfer. Before forwarding data, UserFifoWrCnt and RxFifoRdCnt of active channel are monitored to confirm that at least 1 sector data is available in RxFIFO of active channel and at least 2-sector free space is available in IP2UFIFO. UserFifoWrEn is asserted for 16 clock cycles to transfer 512-byte data continuously.

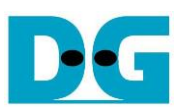

#### <span id="page-11-0"></span>**2.3 CPU and Peripherals**

The hardware is connected to CPU through AXI4-Lite bus, similar to other CPU peripherals. The hardware registers are mapped to CPU memory address, as shown in [Table 2-2.](#page-14-0) The control and status registers for CPU access are designed in LAxi2Reg.

LAxi2Reg connects to many hardwares in the system such as TestGen, Raid0x8 and IdenRAM to get the control and status signals of each module. As shown in [Figure 2-9,](#page-11-1) there are two clock domains applied in this block, i.e. CpuClk which is used to interface with AXI4-Lite bus of CPU and UserClk which is user clock domain for TestGen and RAID0 block.

AsyncAxiReg includes asynchronous circuit between CpuClk and UserClk. More details of each hardware are described as follows.

<span id="page-11-1"></span>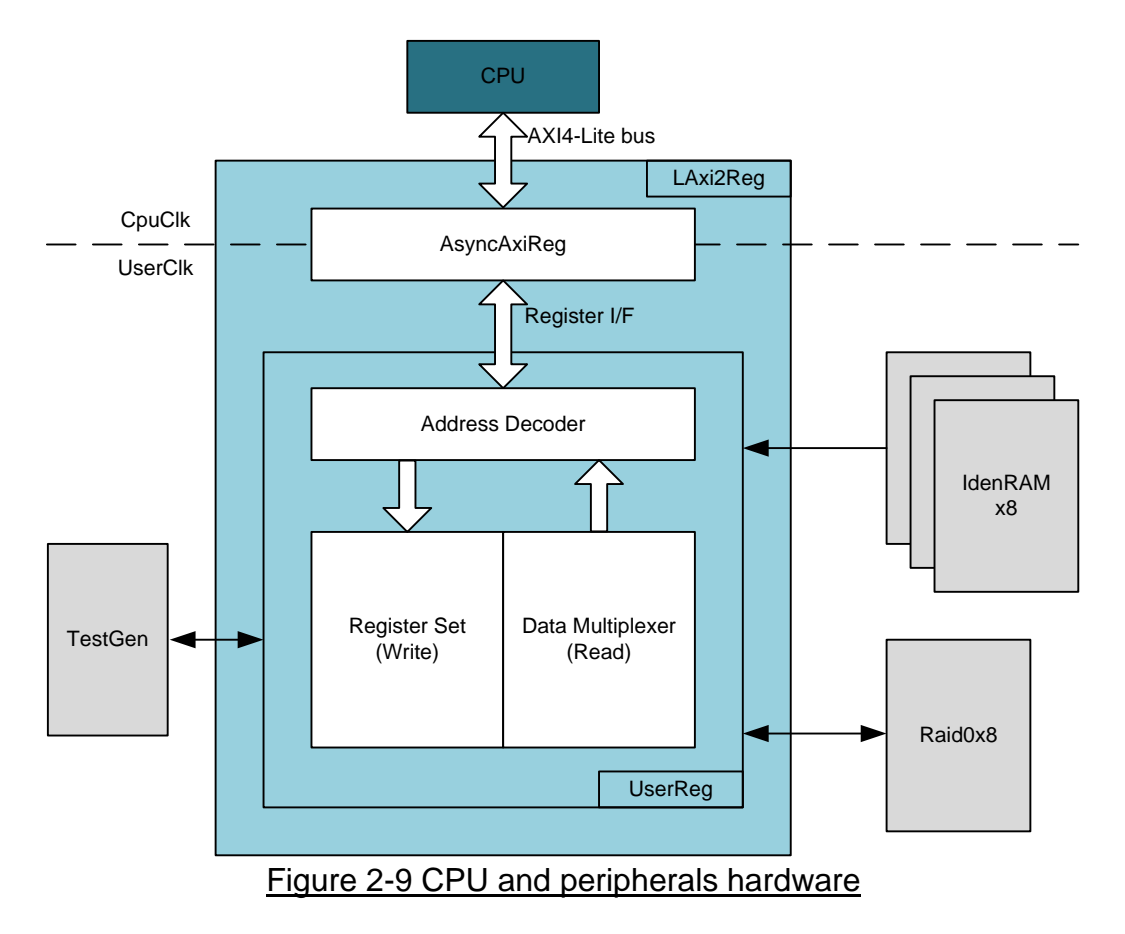

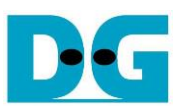

#### <span id="page-12-0"></span>2.3.1 AsyncAxiReg

This module is designed to convert the signal interface of AXI4-Lite to be register interface. Also, it supports to convert clock domain from CpuClk to be UserClk domain. Timing diagram of register interface is shown in [Figure 2-10.](#page-12-1)

To write register, timing diagram is same as RAM interface. RegWrEn is asserted to '1' with the valid signal of RegAddr (Register address in 32-bit unit), RegWrData (write data of the register), and RegWrByteEn (the byte enable of this access: bit[0] is write enable for RegWrData[7:0], bit[1] is used for RegWrData[15:8], …, and bit[3] is used for RegWrData[31:24]).

To read register, AsyncAxiReg asserts RegRdReq='1' with the valid value of RegAddr (the register address in 32-bit unit). After that, the module waits until RegRdValid is asserted to '1' to get the read data through RegRdData signal.

<span id="page-12-1"></span>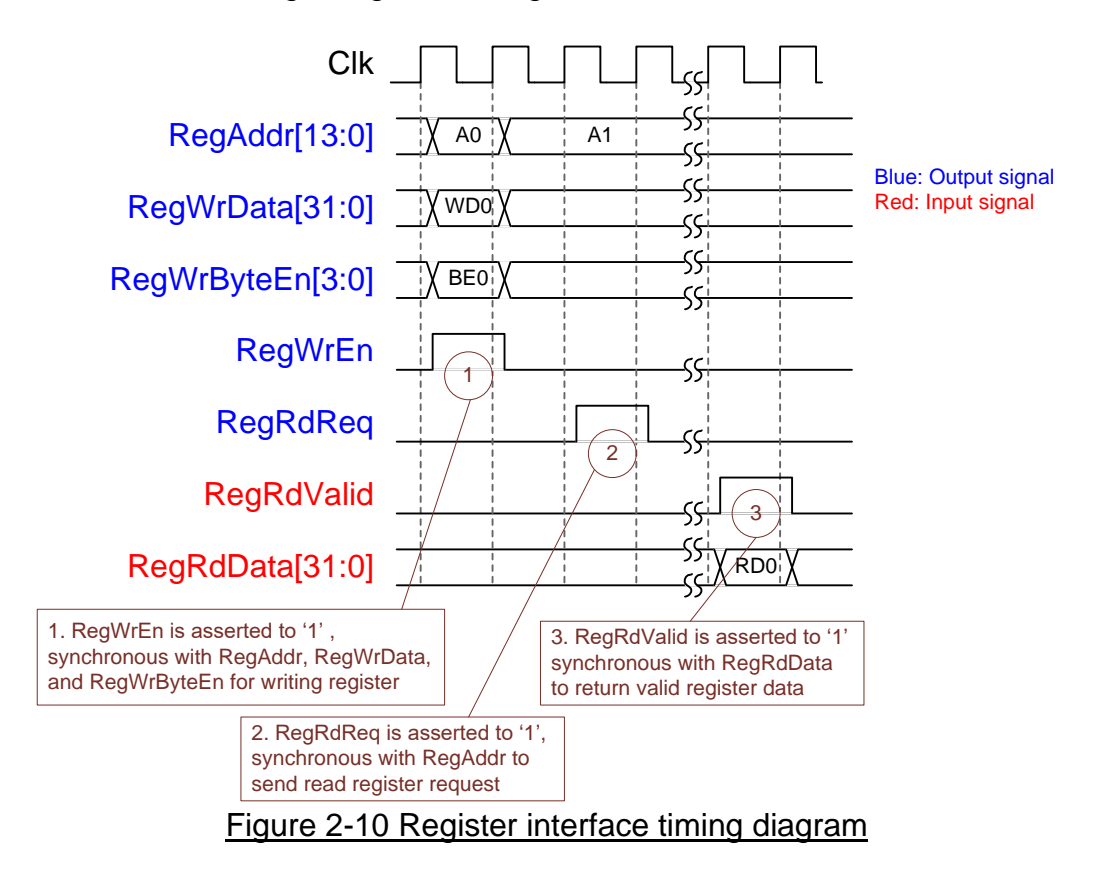

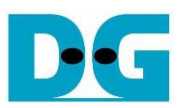

#### <span id="page-13-0"></span>2.3.2 UserReg

As shown in [Figure 2-9,](#page-11-1) after RegWrEn or RegRdReq is asserted to '1' to request write or read register access, RegAddr is loaded to Address decoder to select the active register. For write register, RegWrData signal is latched to be the new value for the request register. In this module, RegWrByteEn is not used, so CPU firmware needs to access the hardware register by using 32-bit pointer only.

For read request, there are many status signals for CPU access from TestGen, Raid0x8, and IdenRAM. So, data multiplexer includes many pipelines register to select the read data to return to CPU. RegRdValid is designed by using two D Flip-flops, input by RegRdReq signal. So, the read access has two clock cycles latency after detecting RegRdReq signal.

Memory map of control and status signals inside UserReg module is shown in [Table 2-2.](#page-14-0)

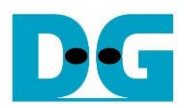

## Table 2-2 Register Map

<span id="page-14-0"></span>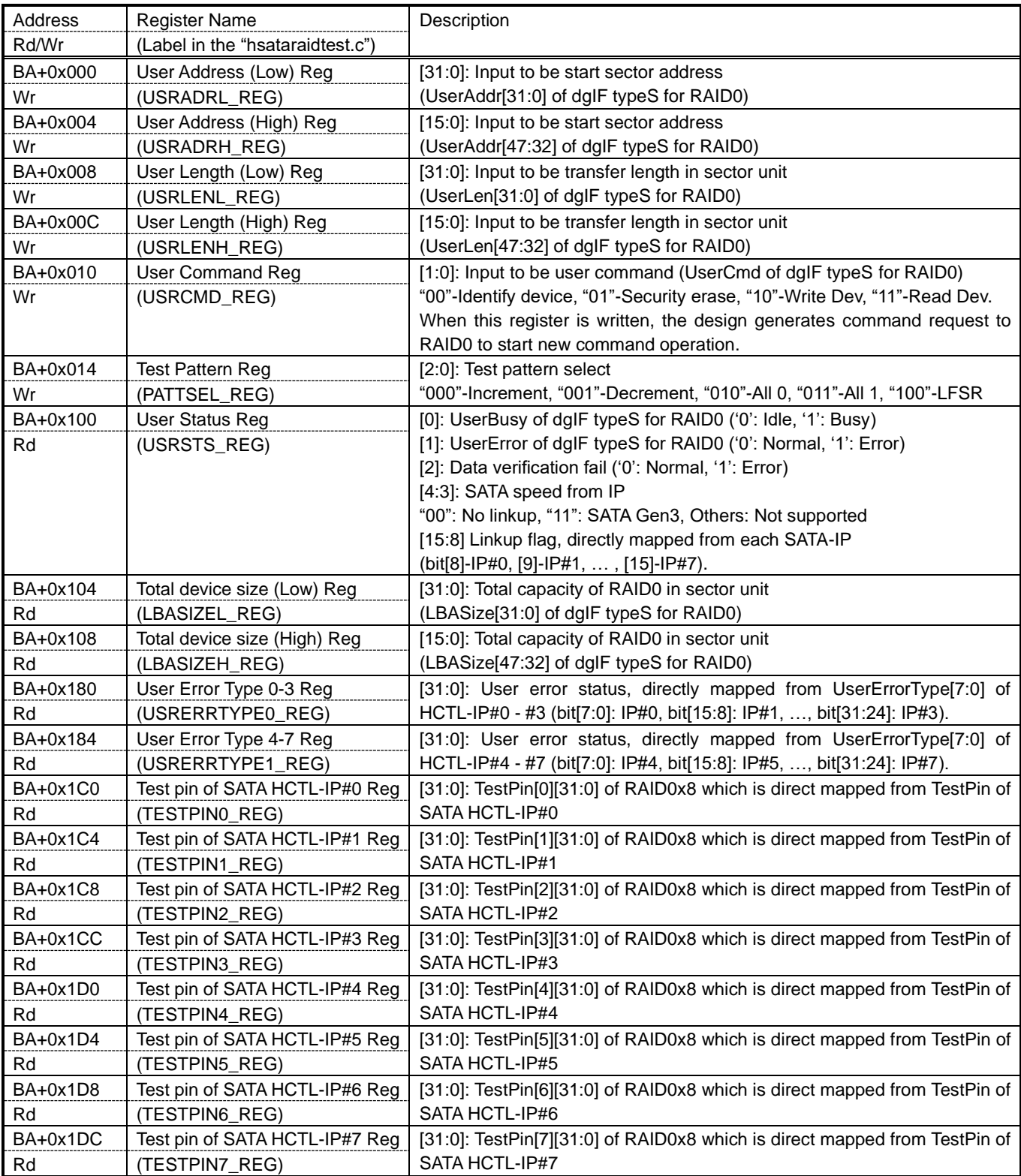

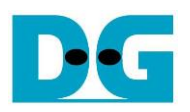

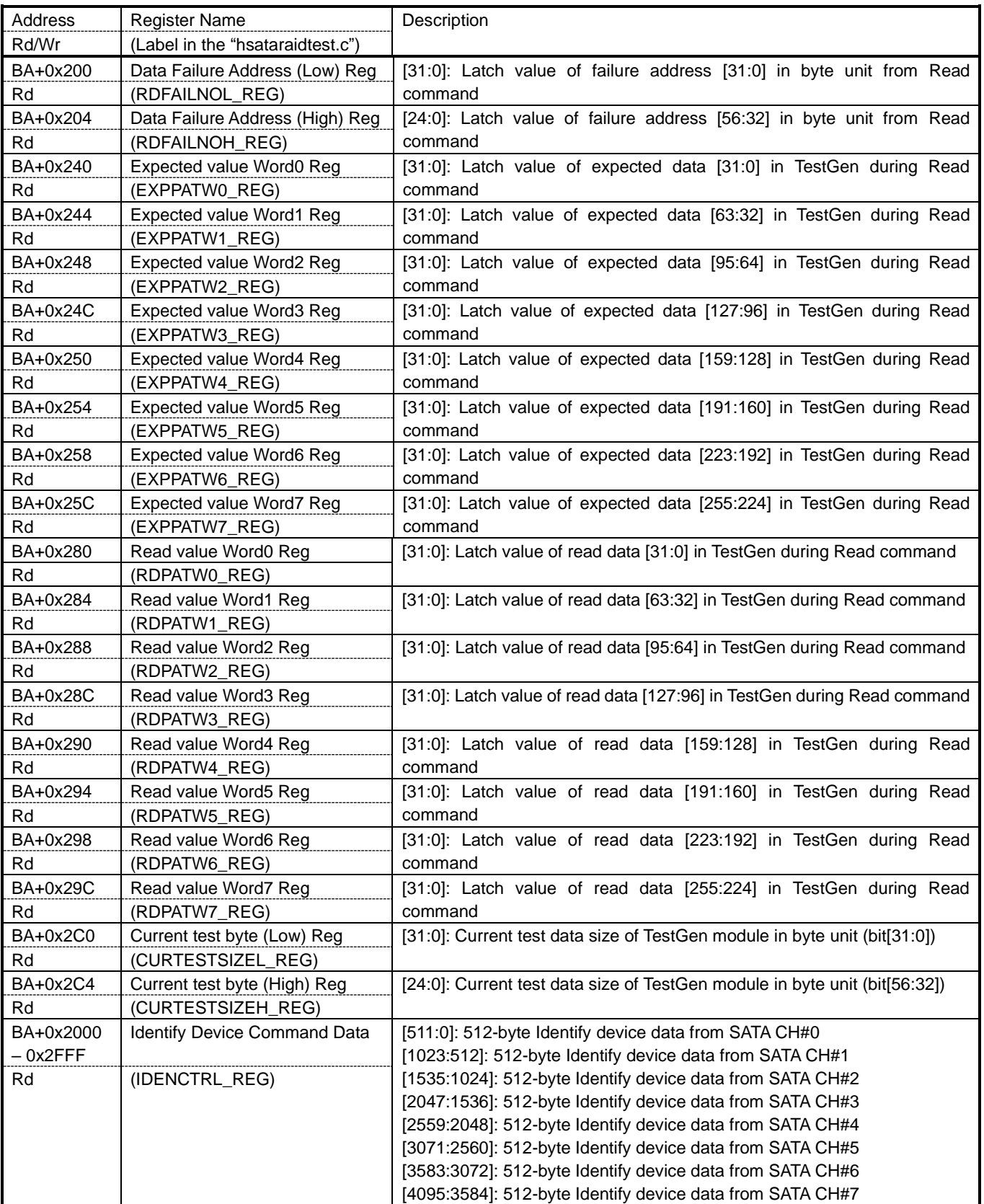

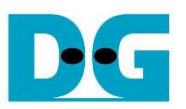

## <span id="page-16-0"></span>**3 CPU Firmware**

After system boot-up, CPU initializes its peripherals such as UART and Timer. Next, CPU monitors link up signal of all SATA devices by comparing USRSTS\_REG[15:8]=0xFF. Main menu is displayed after all SATA devices link up.

CPU firmware supports four commands, following USRCMD\_REG value, i.e. "00" for Identify device, "01" for Security erase, "10" for Write, and "11" for Read. More details of the sequence in each command are described as follows.

#### <span id="page-16-1"></span>**3.1 Identify device command**

The sequence of the firmware when user selects Identify device command is below.

- 1) Set USRCMD\_REG="00". Next, RAID0 sends Identify device command to all SATA HCTL-IPs. RAID0 busy flag (USRSTS\_REG[0]) changes from '0' to '1'.
- 2) CPU waits until the operation is completed or some errors are found by monitoring USRSTS REG value. Bit[0] is de-asserted to '0' when command is completed. Bit[1] is asserted to '1' when some errors are detected. In case of error condition, there is error message displayed on the console. If the command is completed, the data from Identify device command of all SATA devices will be stored in IdenRAMs.
- 3) CPU reads Identify device data from IdenRAMs which are mapped to IDENCTRL\_REG address. Then, CPU displays the information such as SATA device model name, security feature set supported, and erase time value on Serial console. Also, RAID0 device capacity (LBASIZEL/H\_REG) is displayed in GB unit on the console.

#### <span id="page-16-2"></span>**3.2 Write/Read command**

The sequence of the firmware when user selects Write/Read command is below.

- 1) Receive start address, transfer length, test pattern through Serial console. If some inputs are invalid, the operation will be cancelled.
- 2) Get all inputs and set the value to USRADRL/H\_REG, USRLENL/H\_REG, PATTSEL\_REG, and USRCMD REG (USRCMD REG="10" for write transfer, and "11" for read transfer).
- 3) CPU waits until the operation is completed or some errors (except verification error) are found by monitoring USRSTS\_REG[2:0]. If USRSTS\_REG[2] is asserted to '1', verification error message will be displayed. After that, CPU still runs until end of operation or user inputs any key to cancel operation.
- 4) During running command, current transfer size reading from CURTESTSIZE REG is displayed every second. Finally, test performance is displayed on Serial console when command is completed.

#### <span id="page-16-3"></span>**3.3 Security erase command**

The sequence of the firmware when user selects Security erase command is below.

- 1) Set USRCMD\_REG="01". Next, RAID0 sends Security erase command to all SATA HCTL-IPs. RAID0 busy flag (USRSTS\_REG[0]) changes from '0' to '1'.
- 2) CPU waits until command complete by monitoring USRSTS\_REG value. Bit[0] is de-asserted to '0' when command is completed. This operation may use long time to operate, so there is dummy message displayed on the console every second to show system alive status. Finally, total time usage is displayed on Serial console when command is completed.

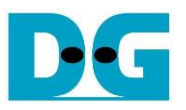

## <span id="page-17-0"></span>**4 Example Test Result**

The example test result when running demo system by using 8x1 TB Samsung 850 Pro is shown in [Figure 4-1.](#page-17-1)

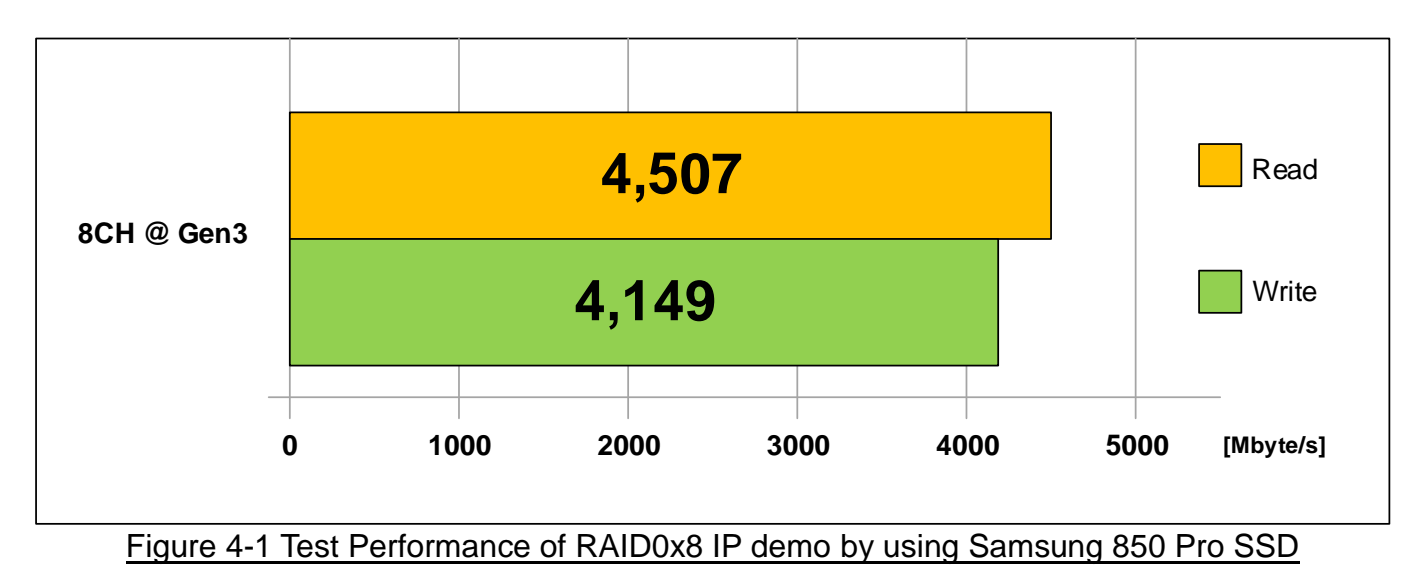

<span id="page-17-1"></span>When running 8-ch RAID0 with 8 SATA Gen3 SSDs on ZCU102 board, write performance is about 4100 Mbyte/sec and read performance is about 4500 Mbyte/sec.

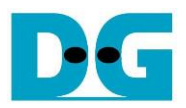

## <span id="page-18-0"></span>**5 Revision History**

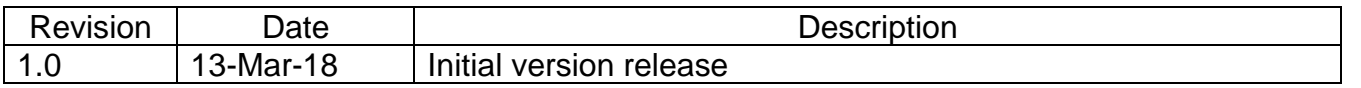

Copyright: 2018 Design Gateway Co,Ltd.